## How to Participate in the Online Annual General Meeting

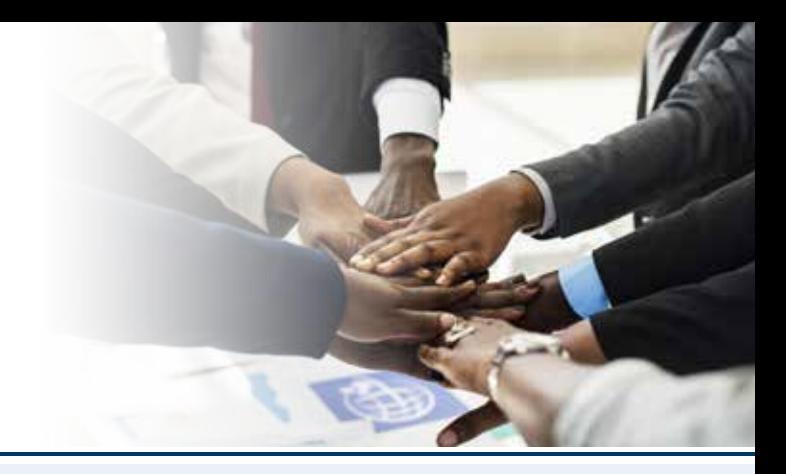

## **ATTENDING THE AGM THROUGH ELECTRONIC MEANS**

The Sasol Khanyisa Public AGM will be held entirely through electronic means. In order for Shareholders or their proxies to attend the Online AGM through electronic means the following is required:

## **Attending the Online AGM in person through electronic means**

- Shareholders who hold their shares through a central securities depository participant (CSDP) or Broker must request that their custodian furnish them with the relevant Letter of Representation.
- Only Shareholders in possession of a valid Letter of Representation will be eligible to access the Online AGM Platform and vote their shares during the Online AGM. Shareholders must submit their Letter of Representation to Link Market Services at **sasol@linkmarketservices.co.za** to receive their Shareholder reference number and password in order to register on the Online AGM Platform and access the webcast. Please ensure that you provide a valid email address and mobile number with your Letter of Representation request so that login details may be provided to you.
- Certificated Shareholders and those Shareholders who hold their shares in their "own name" through PCN may also access the Online AGM Platform at **https://SasolKhanyisa.virtual-meetings.online/login**
- (i) In order to log into the Online AGM Platform to vote, use the Shareholder reference number and password which was sent to you. If this information is not received prior to the meeting, then please contact Link Market Services at **sasol@linkmarketervices.co.za** or on **0800 800 010** for assistance.
- (ii) Certificated Shareholders and those dematerialised Shareholders who have already submitted a proxy in advance of the Online AGM and who wish to participate in the webcast have the option of linking to the webcast via the link **https://SasolKhanyisa.virtual-meetings.online/login** as set out in (i) above. In this regard Shareholders are referred to page 52 of the Annual Report for the process to revoke your proxy.

## **Proxy's attendance at Online AGM**

- 1. In order for Link Market Services to verify your details or that of your proxy, the following documentation will need to be provided to Link Market Services at **sasol@linkmarketservices.co.za:**
- 1.1. if the Intended Participant is a natural person, a copy of his/her identity document or valid passport or valid driver's licence; or
- 1.2. if the Intended Participant is not a natural person, a copy of a resolution passed by it (which resolution must set out the identity of the natural person who is authorised to represent the Intended Participant at the Online AGM) and a certified copy of the identity document or valid passport or valid driver's licence of the natural person who is authorised to represent the Intended Participant; or
- 1.3. if the Intended Participant is a Sasol Khanyisa Beneficial Owner with his/her/its Sasol Khanyisa ordinary shares registered in the name of a Dematerialised Nominee Shareholder, a copy of the Letter of Representation issued by the Dematerialised Nominee Shareholder, which shall contain the identity number of the Sasol Khanyisa Beneficial Owner.
- 2. Once you have been verified by Link Market Services you will be provided with a Shareholder reference number and a password. Please contact **0800 800 010** should a password not be received. The password will be sent via email or SMS depending on the details that Link Market Services or PCN have on record for you. Shareholders are encouraged to register to electronically attend the Online AGM by Thursday, 29 October 2020.
- 3. On the day of the Online AGM the Shareholder or Shareholder's proxy will log in at **https://SasolKhanyisa. virtual-meetings.online/login** using the Shareholder reference number and password or, in the case of your proxy, the allocated Shareholder reference number and password that was provided to your proxy by Link Market Services.

 **Shareholders are requested to login at least 15 minutes before the commencement of the Online AGM that starts at 10:00. Shareholders are advised that the Feedback Session will begin at 09:00 and you are requested to, should you wish to attend the Feedback Session, log in at least 15 minutes before the commencement of the Feedback Session.**

Certificated Shareholders who hold their shares through Link Market Services or Shareholders who hold their shares through PCN and who have not appointed a proxy to attend the Online AGM on their behalf will be able to vote at the Online AGM. Shareholders who have appointed a proxy to attend the Online AGM on their behalf but wish to attend the Online AGM themselves are referred to page 52 of the Annual Report for the proxy revocation process.

- 4. Once logged in, the platform will recognise if you do not have an email address on record and prompt you to add an email address to which a confirmation of your vote will be sent by following the onscreen prompts.
- 5. Click on the link to view the webcast.
- 6. To vote click on the action button **Click to Vote** to view the resolutions being voted on. Once you have made your voting selections, press the **Submit** button at the foot of the screen on the **Vote on all Resolutions Page**. The platform will confirm your votes have been accepted. By clicking on the Dashboard link on the screen you will be able to return to the screen to view the webcast.

*Data usage for streaming the Online AGM or downloading documents through the Online AGM Platform varies depending on individual use, the specific devices being used for streaming or download (Android, iPhone, etc.) and the network connect (3G, 4G).*